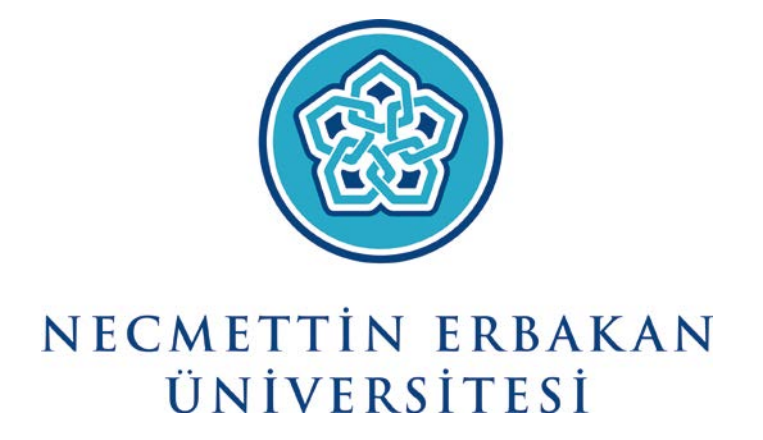

**Necmettin Erbakan Üniversitesi Tek Şifre Kullanım Kılavuzu**

**Tekşifre Nasıl Oluşturulur?**

Tek şifre alabilmeniz için öncelikle "Personel Bilgi Sistemi"nde veya "Öğrenci Bilgi Sistemi"nde aktif kaydınızın bulunması gerekmektedir.

- "teksifre.erbakan.edu.tr" adresine girilir.
- T.C. Kimlik Numarası girilerek bir sonraki adıma geçilir.

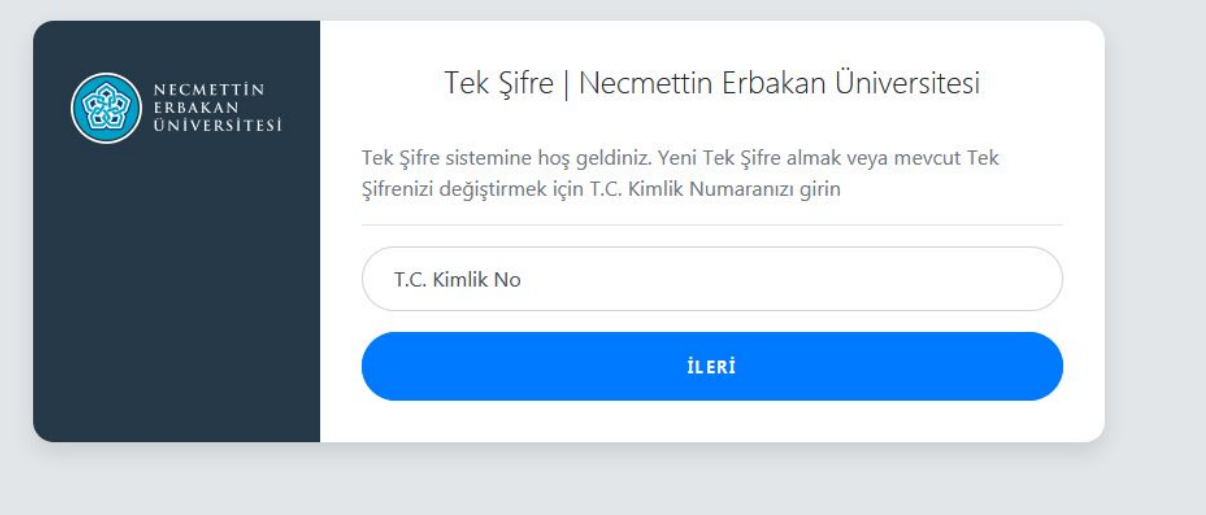

• İki tip tekşifre sıfırlama seçeneği vardır. Uygun olan seçeneğe tıklanır ve devam edilir

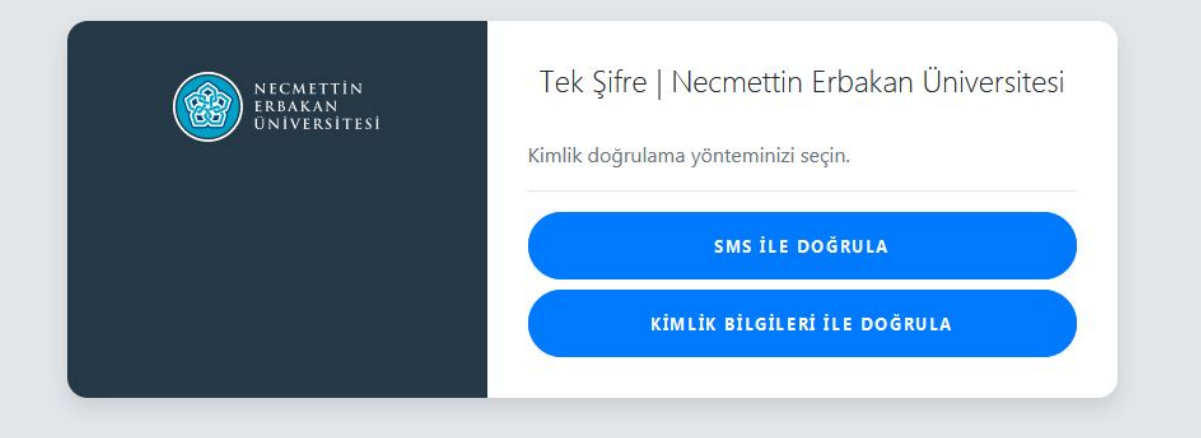

## **1. SMS İle Sıfırlama**

• Ekradan kısmen gösterilen telefon numarasının görünen kısımları tek şifre sahibinin telefon numarası ile eşleşiyorsa "Telefonuma Kod Gönder" butonuna tıklanır.

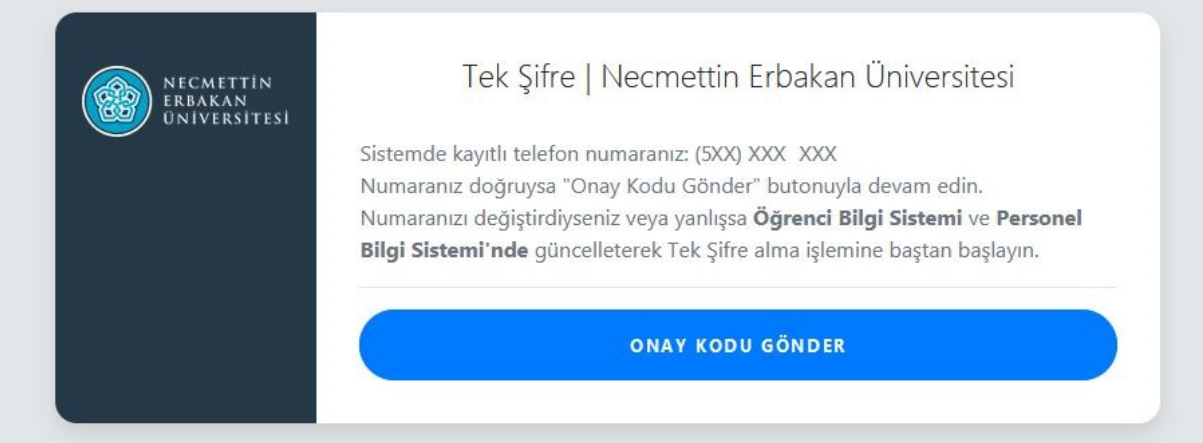

• Ekranda görülen kutucuğa cep telefonunuza gelen SMS kodu girilir ve ileri butonuna tıklanır.

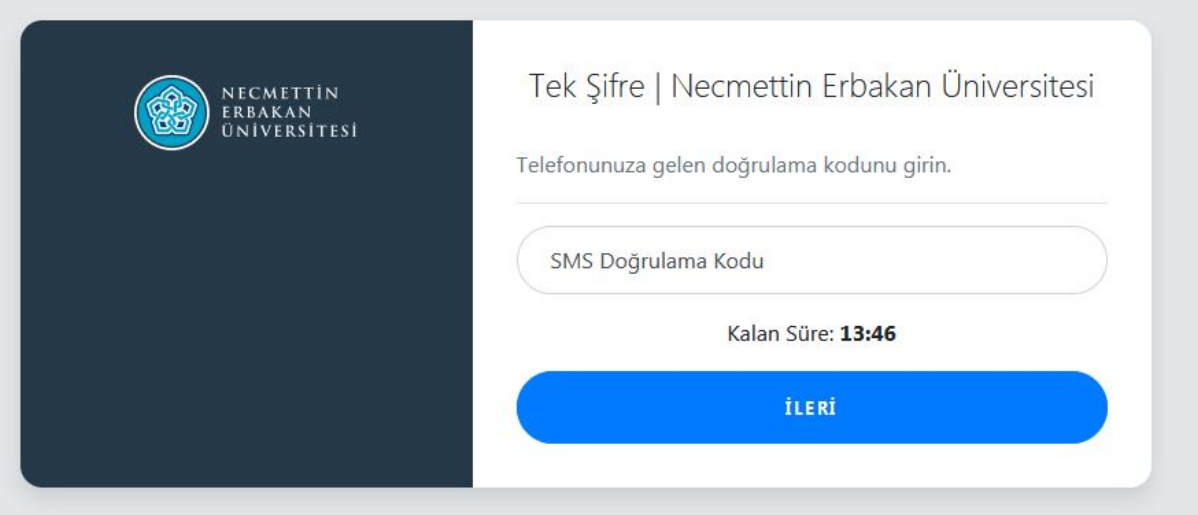

- Bu adımda karşımıza gelen ekranda yeni şifre belirlenir. Yeni şifre aşağıda belirtilen kurallar dikkate alınarak belirlenmelidir. Bu kurallar sizin güvenliğiniz için uygulanmaktadır. Girilen şifrenin "Çok Güçlü" olmasına dikkat edilmelidir.
	- $\checkmark$  Şifreniz en az 6 karakter olmalıdır.
	- $\checkmark$  Şifrenizde en az bir büyük ve küçük harf bulunmalıdır.
	- $\checkmark$  Şifrenizde en az bir rakam bulunmalıdır.

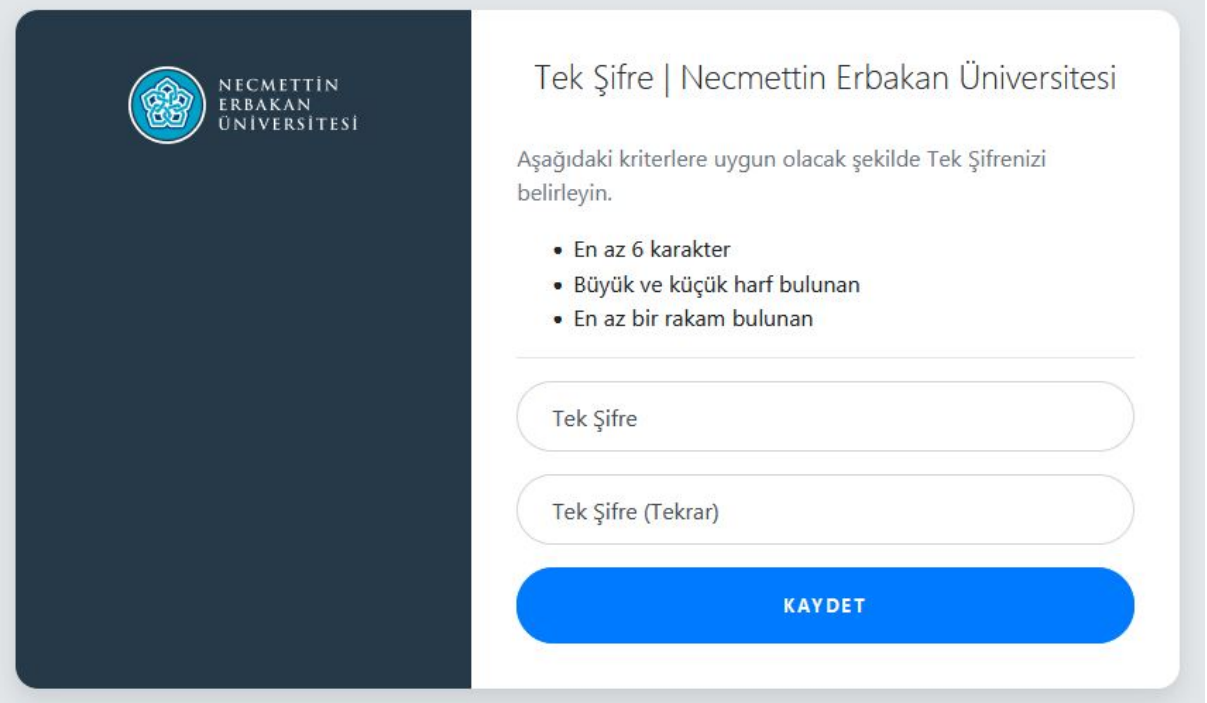

• Şifrenin başarıyla oluşturulduğu bilgisini içeren ekran geldiğinde işlemini tamamlanmıştır.

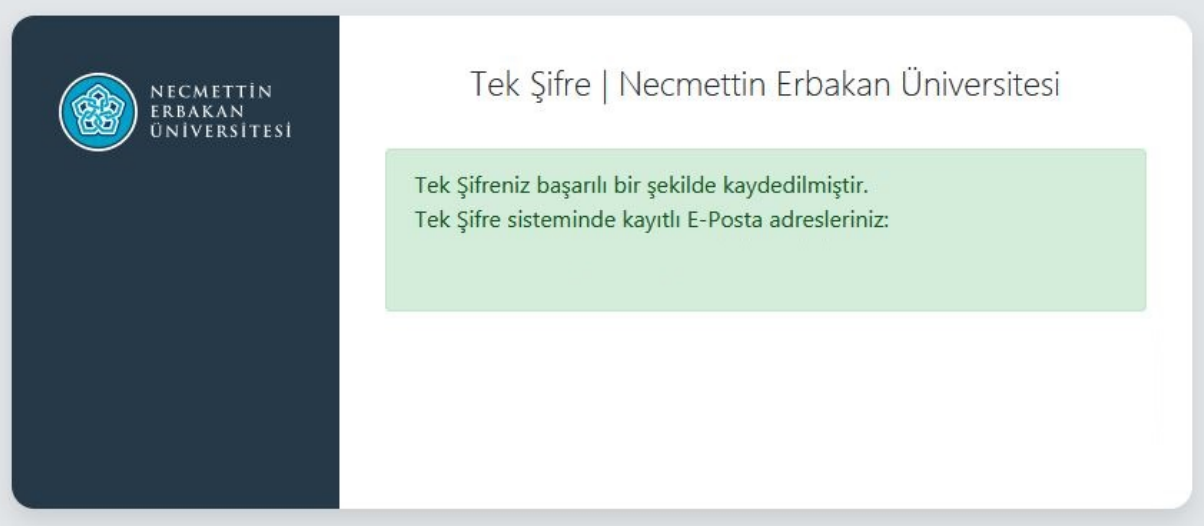

## **2. Kimlik Bilgileri İle Sıfırlama**

• Tek şifre kullanıcısına ait ekranda istenilen bilgiler girilir ve "İleri" butonuna tıklanır.

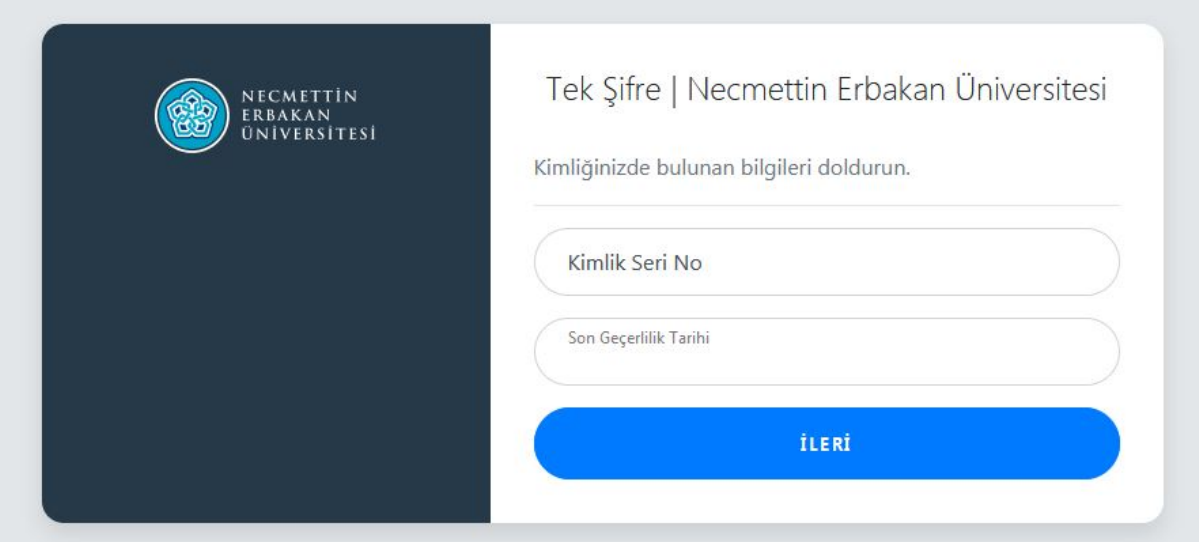

- Bu adımda karşımıza gelen ekranda yeni şifre belirlenir. Yeni şifre aşağıda belirtilen kurallar dikkate alınarak belirlenmelidir. Bu kurallar sizin güvenliğiniz için uygulanmaktadır. Girilen şifrenin "Çok Güçlü" olmasına dikkat edilmelidir.
	- $\checkmark$  Şifreniz en az 8 karakter olmalıdır.
	- $\checkmark$  Şifrenizde en az bir büyük ve küçük harf bulunmalıdır.
	- $\checkmark$  Sifrenizde en az bir rakam bulunmalıdır.

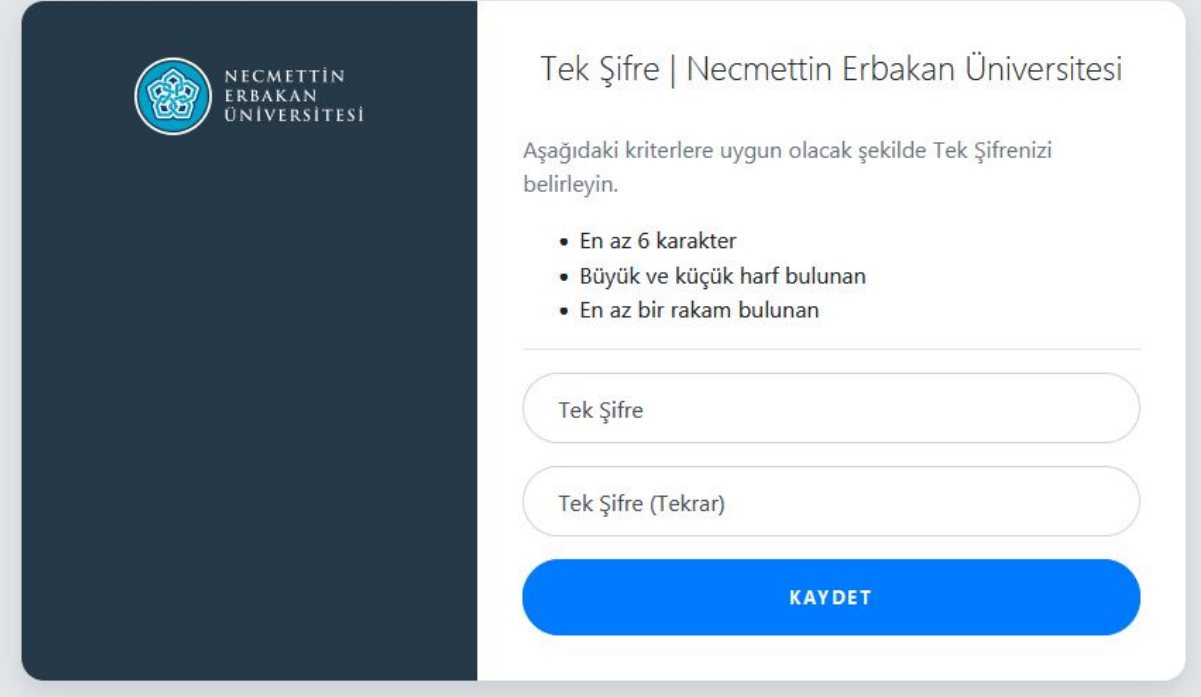

• Şifrenin başarıyla oluşturulduğu bilgisini içeren ekran geldiğinde işlemini tamamlanmıştır.

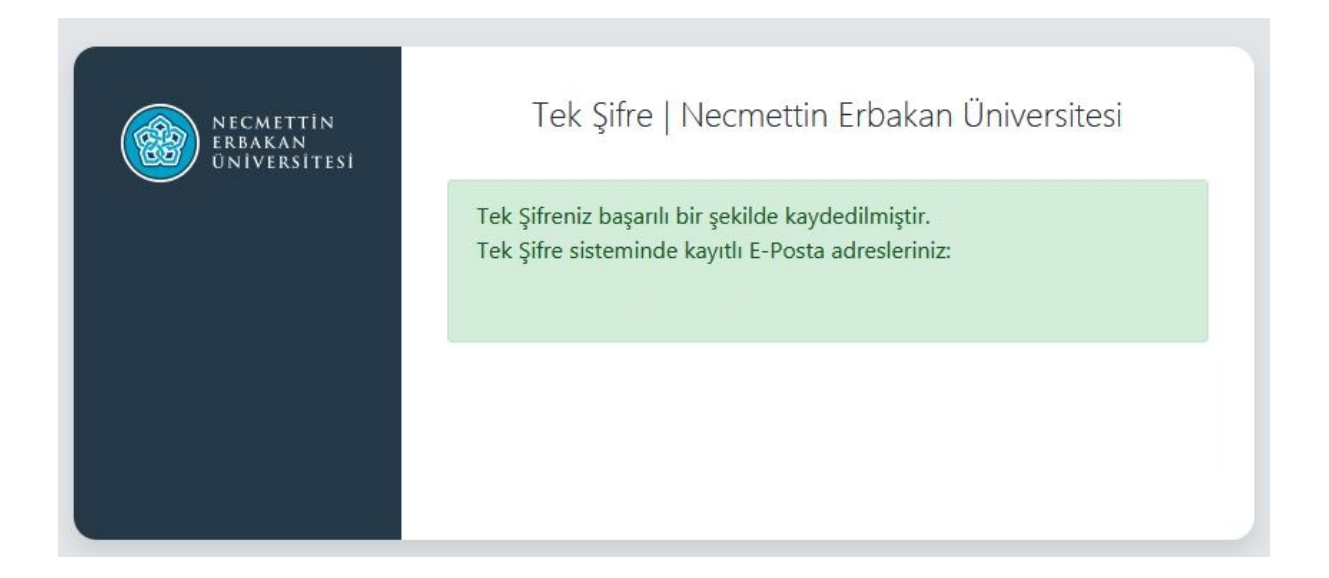